# **Pengembangan Media Pembelajaran Digital Berbasis Microsoft PowerPoint Dengan Fitur Action Untuk Sekolah Dasar**

Hayyu Anna Lestari

Universitas Pendidikan Indonesia Kampus Daerah Serang, [hayyuanna30@upi.edu](mailto:hayyuanna30@upi.edu)

# **Abstrak**

Media Pembelajaran Digital berbasis Microsoft powerpoint saat ini sangat populer dan tidak hanya digunakan dalam bidang pendidikan tetapi juga dalam bidang bisnis atau perusahaan. Mudlofir (2016:157), menyebutkan bahwa program powerpoint dirancang untuk dapat menampilkan program multimedia secara menarik, mudah dibuat, mudah digunakan, dan relatif murah, karena tidak memerlukan bahan baku selain alat untuk menyimpan data. Wati (2016:90), menyebutkan bahwa presentasi dengan microsoft powerpoint merupakan salah satu cara yang digunakan untuk memperkenalkan atau menjelaskan sesuatu yang dirangkum dan dikemas dalam beberapa slide yang menarik. Saat ini microsoft powerpoint memiliki fitur yang dapat membuat kita melompat dari satu slide ke slide lainnya. Fitur ini adalah fitur aksi. Kita bisa melompat ke slide tertentu, membuka alamat web, membuka file lain bahkan membuka aplikasi lain di luar microsoft powerpoint. Jadi, ketika Anda mengklik suatu objek, microsoft powerpoint melakukan perintah yang telah kita tetapkan sebelumnya. Dapat disimpulkan bahwa microsoft powerpoint merupakan salah satu software yang dibuat khusus untuk menangani desain khusus presentasi grafis dengan mudah dan cepat. Aplikasi ini sangat populer dan banyak digunakan oleh berbagai kalangan, baik profesional, akademisi, praktisi maupun pemula untuk kegiatan presentasi.

**Kata Kunci:** media pembelajaran digital, microsoft powerpoint, fitur aksi

## **Pendahuluan**

Salah satu faktor penting yang mempengaruhi tercapainya tujuan pembelajaran di abad ke-21 ini adalah media pembelajaran. Dengan adanya media pembelajaran maka tradisi lisan dan tulisan dalam proses pembelajaran dapat diperkaya dengan berbagai media pembelajaran. Pentingnya mengembangkan media merupakan salah satu faktor penentu keberhasilan pembelajaran. Karena dengan tersedianya pembelajaran yang telah dikembangkan pendidik dapat menciptakan berbagai situasi yang berlaianan dan menciptakan iklim yang emosional yang sehat diantara peserta didik. Bila alat atau media pembelajaran yang telah dikembangkan akan berjalan lebih efektif. Teknologi Informasi dan Komunikasi (TIK) atau Information and Communication Technologies (ICT) adalah teknologi yang mencakup seluruh peralatan teknis untuk memproses dan menyampaikan informasi. TIK mencakup dua aspek yaitu teknologi infomasi dan teknologi komunikasi. Saat ini di dalam era informasi, media telah mempengaruhi seluruh aspek kehidupan, walaupun dalam derajat yang berbeda khususnya dalam perkembangan ilmu pengetahuan dan tekonologi abad ke-21. Teknologi informasi meliputi segala hal berkaitan dengan proses, penggunaan sebagai alat bantu, manipulasi dan pengelolaan informasi. Sedangkan teknologi komunikasi adalah segala sesuatu yang berkaitan dengan penggunaan alat bantu untuk memproses dan mentransfer data dari satu perangkat ke perangkat lainnya. Dengan demikian, teknologi informasi dan teknologi komunikasi adalah dua buah konsep yang tidak terpisahkan (Sutopo, 2012:1).

Perkembangan yang terus terjadi dibidang ilmu pengetahuan dan teknologi seperti sekarang menuntut dunia pendidikan untuk terus mengikuti perkembangan jaman. Pada abad ke-21 ini pendidikan berubah, yang mana guru dan peserta didik sama-sama memainkan peranan penting dalam kegiatan pembelajaran. Peran guru bukan hanya sebagai satu-satu sumber belajar melainkan guru berperan sebagai mediator dan fasilitator bagi peserta didik, untuk itulah guru harus kreatif dan inovatif dalam pembelajaran, baik dari segi penggunaan metode, model, strategi, media, dan perangkat pembelajaran lainnya. Pengaruh teknologi dalam pembelajaran merupakan salah satu bentuk perubahan dan inovasi yang terjadi dalam sistem pembelajaran khususnya penggunaan media, yang mana pada pembelajaran dulu menggunakan media-media konvensional sekarang berubah ke sistem teknologi dan informasi. Fungsi media dalam proses pembelajaran yaitu memperjelas, memudahkan dan membuat menarik pesan pembelajaran yang akan disampaikan oleh guru kepada peserta didik sehingga dapat memotivasi belajarnya dan mengefisienkan proses belajar. Menurut Raharjo kegiatan belajar mengajar akan lebih efektif dan mudah apabila dibantu dengan sarana visual di mana 11% yang dipelajari terjadi lewat indra pendengaran, sedangkan 83% lewat indra penglihatan. Sementara itu dikemukakan bahwa kita hanya dapat mengingat 20% dari apa

yang kita dengar, namun dapat mengingat 50% dari apa yang kita lihat dan didengar. Perubahan yang terjadi dalam hal penggunaan media, menuntut guru dalam hal ini selaku pendidik untuk menciptakan inovasi media yang relevan dengan perkembangan zaman yang ada pada saat ini.

Salah satu hasil teknologi yang dapat digunakan sebagai media pembelajaran adalah dengan menggunakan media *powerpoint*, yang merupakan program untuk membuat dan mengolah presentasi interaktif yang menawarkan kemudahan dan banyak digunakan saat ini. Dengan *powerpoint* anda dapat membuat lembar kerja presentasi mulai dari membuat slide, memformat teks, mengatur desain presentasi, menambahkan objek audio-video, mengolah transisi slide hingga menggunakan animasi (Anggraini, 2012:213). Pemakaian media pembelajaran dalam proses belajar mengajar dapat mengembangkan keinginan dan minat yang baru, membangkitkan motivasi dan rangsangan kegiatan belajar peserta didik, bahkan membawa pengaruh-pengaruh psikologis terhadap peserta didik (Hamalik dalam Arsyad 2014:19). Media yang bersifat teknologi merupakan salah satunya yang dapat membawa pengaruh-pengaruh psikologis terhadap peserta didik, dengan mengikuti perkembangan zaman yang ada maka guru tidak akan ketinggalan dalam hal inovasi pendidikan sehingga. Salah satu media yang bersifat teknologi dan sering digunakan guru di zaman sekarang adalah media *powerpoint*. *PowerPoint* adalah sebuah program komputer untuk presentasi yang dikembangkan oleh *microsoft*.

Perkembangan teknologi seperti komputer juga diikuti dengan perkembangan aplikasi-aplikasi di dalamnya yang dapat diterapkan sebagai media pembelajaran berbasis komputer. Satu diantaranya adalah *microsoft powerpoint.* Menurut Atang Gumawang (2011:362), "*Microsoft powerpoint* adalah program aplikasi untuk membuat presentasi berupa teks, tabel, grafik, diagram dan sebagainya". Setiap guru yang mengajar akan melakukan penyampaian materi kepada peserta didik. Penyampaian materi tersebut membutuhkan media pembelajaran sebagai penunjang dalam presentasi. Maka, media pembelajaran berbasis komputer dapat menggunakan program *microsoft powerpoint* dalam penyampaian materi oleh guru. Program *microsoft powerpoint* dirancang untuk mampu menampilkan program multimedia dengan menarik, mudah dalam pembuatan, mudah dalam penggunaan, dan relatif murah, karena tidak membutuhkan bahan baku selain alat penyimpanan data (Mudlofir dan Evi, 2016:157). Dengan *microsoft powerpoint* tersebut, materi yang sulit untuk dijelaskan dengan metode konvensional menjadi terbantu oleh fitur yang ada di dalamnya, sehingga pembelajaran menjadi lebih unik, inovatif, menyenangkan, dan efektif. Hal tersebut sejalan dengan pendapat Sewasew, dkk (235:2015) yang menyatakan bahwa *"In recent years, this method is becoming easier and less costly to use, as more and more textbooks are packed with computer generated slides".*

Program *powerpoint* salah satu *software* yang dirancang khusus untuk mampu menampilkan program multimedia dengan menarik, mudah dalam pembuatan, mudah dalam penggunaan dan relatif murah. Penambahan fitur *action*, yaitu fitur yang difungsikan untuk melakukan beberapa aksi tertentu. Diantaranya adalah tautan dan menjalankan program. Penggunaan fitur *action* dalam program power point dilakukan agar peserta didik dapat lebih mendalami informasi dan pengetahuan yang disampaikan melalui slide presentasi yang berfungsi untuk menjalankan aksi-aksi tertentu, seperti berpindah slide, mengakhiri slide show, membuka program lain, serta memainkan movie atau suara. Fitur *action* dapat dijalankan dengan mengklik objek berupa *action button*, teks, *shape*, *text box*, dan gambar atau dengan menempatkan pointer di atas objek tersebut. Komputer mampu menvisualkan sesuatu objek yang rumit, mampu mengerjakan sesuatu dengan cepat dan teliti. Namun pemanfaatan komputer sebagai media pembelajaran di sekolah belum optimal.

Media pembelajaran *powerpoint* dapat menambah daya tarik audiensnya jika mampu memberikan kesan yang berbeda. Penambahan daya tarik untuk audiens bisa menggunakan beberapa kriteria dalam membuat media, agar media *powerpoint* ini memiliki kriteria yang sesuai dengan minat audiens, beberapa kriteria yang perlu diperhatikan menurut Lee (2015:30-69) adalah:

a. Gunakan jenis dan ukuran font yang benar

Pertimbangkan untuk teks gunakan ukuran font antara 18 pt sampai 24 pt, sedangkan untuk judul gunakan ukuran yang lebih besar (36 pt sampai 48 pt). Selanjutnya juga konsistensi font diseluruh presentasi. Jangan gunakan lebih dari dua jenis font untuk saling melengkapi. Spasi baris juga memiliki pengaruh besar pada mudah tidaknya membaca teks presentasi. Spasi yang lebih longgar (1,2 pt sampai 1,5 pt) akan memudahkan audiens untuk memisahkan kata-kata individu, sehingga presentasi soroti anda akan lebih menarik secara visual. Selanjutnya dalam presentasi soroti teks yang penting dengan efek tebal (bold), menggaris bawahi teks dan warna berbeda, sehingga audiens dapat melihat point dengan cepat.

b. Tips pemilihan warna yang tepat

Warna dapat menciptakan minat dan memusatkan perhatian audiens kedalam presentasi. Seorang presenter perlu memilih skema warna yang cocok untuk mempengaruhi audiens. Beberapa tipe pemilihan warna yang tepat dalam slide presentasi yaitu:

- 1) Pilih warna teks yang kontras dengan latar belakang sehingga audiens dapat membaca point utama dengan mudah.
- 2) Hindari menggunakan warna teks dan warna latar belakang yang sama atau warna teks gelap pada latar belakang gelap.
- 3) Bila menggunakan warna cerah, kombinasikan dengan warna katar belakang yang netral.
- 4) Hindari menggunakan warna dengan kontras yang rendah karena tidak akan terlihat jelas.
- 5) Hindari latar belakang yang tidak konsisten.
- 6) Jangan menggunakan warna gradient dalam teks kecuali ukuran kata- kata tersebut besar dan dimasukan untuk tampil dekoratif.
- c. Tips saat menggunakan transisi dan animasi

Selain warna yang digunakan, untuk kebanyakan presenter, sebuah presentasi dianggap belum lengkap jika tidak menambah gerakan berupa efek transisi dan animasi. Menambah gerakan pada slide adalah cara yang bagus untuk menarik perhatian audiens dan menambah daya tarik visual untuk presentasi. Tips berikut akan menjelaskan cara yang tepat untuk menggunakan efek gerakan pada presentasi (Lee,2015: 98-100).

- 1) Jangan memaksakan efek transisi.
- 2) Ketika menggunakan animasi dan transisi tidak harus mengalihkan.
- 3) Perhatian audiens dari pesan anda dengan menggunakan gerakan.
- 4) Batasi efek gerakan yang digunakan.
- 5) Gunakan tidak lebih dari 2-3 jenis efek transisi dalam presentasi secara keseluruhan.
- 6) Gunakan gerakan dengan bijaksana.
- 7) Gunakan animasi dan transisi pada bagian wal, atau untuk menyampaikan point utama.
- 8) Efek animasi yang direkomendasikan. Efek animasi terbaik untuk teks dan gambar adalah appear, fade, disolve, sedangkan efek animasi terbaik untuk baris anak panah adalah wipe dan peek.

Menurut Daryanto (2010:164), adapun kelebihan aplikasi *powerpoint* sebagai berikut:

- a. Penyajiannya menarik karena ada permainan warna, huruf dan animasi. Baik animasi teks maupun animasi gambar atau foto.
- b. Lebih merangsang anak untuk mengetahui lebih jauh informasi tentang bahan ajar yang tersaji.
- c. Pesan informasi secara visual mudah dipahami peserta didik.
- d. Tenaga pendidik tidak perlu banyak menerangkan bahan ajar yang sedang disajikan.
- e. Dapat diperbanyak sesuai kebutuhan, dan dapat dipakai secara berulang-ulang.
- f. Dapat disimpan dalam bentuk data optic atau magnetic, (CD/Disket/Flashdisk), sehingga praktis untuk dibawa kemana-mana.

Dalam tulisan ini akan diuraikan hal-hal penting dalam membuat slide untuk bahan presentasi menggunakan *microsoft powerpoint* fitur *action* yang cukup menarik.

### **Metodologi**

# **Metode Penelitian**

Penelitian yang dilakukan adalah penelitian kualitatif dengan metode studi literatur. Menurut Creswell (2010), penelitian kualitatif merupakan metode-metode untuk mengeksplorasi dan memahami makna yang oleh sejumlah individu atau sekelompok orang dianggap berasal dari masalah sosial atau kemanusiaan. Data yang dikumpulkan dan dianalisis merupakan data sekunder yang berupa hasil-hasil penelitian seperti buku-buku bacaan ilmiah, jurnal ilmiah, laporan penelitian, situs internet dan lainya yang relevan dengan pengembangan media pembelajaran digital berbasis *microsoft powerpoint* dengan fitur *action* untuk sekolah dasar. Metode studi literatur adalah serangkaian kegiatan yang berkenaan dengan metode pengumpulan data pustaka, membaca dan mencatat, serta mengelola bahan penelitian (Zed, 2008:3). Hal ini sejalan dengan Melfianora (2019) hasil penelitiannya menunjukkan bahwa, penelitian dengan studi literatur adalah sebuah penelitian yang persiapannya sama dengan penelitian lainnya akan tetapi sumber dan metode pengumpulan data dengan mengambil data di pustaka, membaca, mencatat, dan mengolah bahan penelitian. Studi literatur ini dilakukan oleh peneliti antara setelah mereka menentukan topik penelitian dan ditetapkannya rumusan permasalahan, sebelum mereka terjun ke lapangan untuk mengumpulkan data yang diperlukan (Darmadi, 2011).

## **Sumber Penelitian**

Penelitian dengan studi literatur tidak harus turun ke lapangan dan bertemu dengan responden. Berdasarkan hal tersebut peneliti perlu melakukan pemilihan sumber data yang layak digunakan. Beberapa sumber data yang layak digunakan yaitu jurnal ilmiah, referensi statistik, laporan hasil-hasil penelitian dalam bentuk skripsi, tesis, dan disertasi. Beberapa sumber data yang dapat dijadikan pendukung yakni publikasi non akademik seperti website atau internet, laporan proyek, dan tugas perkuliahan.

#### **Jenis Data Penelitian**

Jenis data dalam penelitian terbagi menjadi 2 yaitu data primer dan data sekunder. Data primer adalah sumber-sumber yang memberikan data secara langsung dari tangan pertama atau merupakan sumber asli tidak melalui media perantara. Sedangkan data sekunder adalah sumbersumber yang diambil dari sumber yang lain yang tidak diperoleh dari sumber primer. Dalam penelitian pengembangan media pembelajaran digital berbasis *microsoft powerpoint* dengan fitur *action* untuk sekolah dasar ini jenis data yang digunakan adalah data sekunder yang berupa jurnal ilmiah dan hasil penelitian orang lain dilapangan, artinya data didapatkan tidak secara primer karena tidak menanyakan langsung kepada objek penelitian.

### **Hasil Dan Pembahasan**

# **Microsoft PowerPoint Fitur Action**

Media *microsoft powerpoint* saat ini sudah sangat populer dan bukan hanya dipakai dalam bidang pendidikan tetapi juga dalam bidang bisnis atau perusahaan. Mudlofir (2016: 157), menyebutkan bahwa "program *powerpoint* dirancang untu mampu menampilkan program multimedia dengan menarik, mudah dalam pembuatan, mudah dalam penggunaan, dan relatif murah, karena tidak membutuhkan bahan baku selain alat untuk menyimpan data". Wati (2016: 90), menyebutkan bahwa persentasi dengan *microsoft powerpoint* merupakan salah satu cara yang digunakan untuk memperkenalkan atau menjelaskan sesuatu yang dirangkum dan dikemas kedalam beberapa slide yang menarik. Hal tersebut bertujuan untuk mempermudah memahami penjelasan melalui visualisasi yang terangkum dalam slide teks, gambar atau grafik, suara, video, dan lain sebagainya.

Musyahid dalam jurnal Oki Nurhidayat, dkk (2012:3) juga mengemukakan bahwa "Media *powerpoint* adalah sebuah program komputer untuk presentasi yang dikembangkan oleh *microsoft*. Aplikasi ini sangat banyak digunakan apalagi oleh kalangan perkantoran, para pendidik, peserta didik, dan petugas kesehatan". Power point adalah program presentasi yang merupakan salah satu program aplikasi dibawah *microsoft office* program komputer dan tampilan ke layar menggunakan bantuan LCD proyektor".

Berdasarkan pendapat di atas maka dapat disimpulkan bahwa *microsoft powerpoint* merupakan salah satu aplikasi atau perangkat lunak yang diciptakan khusus untuk menangani perancangan khusus presentasi grafis dengan mudah dan cepat. Aplikasi ini sangat populer dan banyak digunakan oleh berbagai kalangan, baik profesional, akademisi, praktisi, maupun pemula untuk aktivitas persentasi.

Presentasi *microsoft powerpoint* biasanya ditampilkan secara linier. Dari slide awal ke slide kedua dan selanjutnya ingga akhir dan slesai. Kita tidak bisa "melompat" dari slide ke-1 langsung ke slide ke-4 atau ke slide lainnya kecuali harus melewati slide ke-2 dan ke-3 terlebih dahulu.

Saat ini *microsoft powerpoint* memiliki sebuah fitur yang bisa membuat kita "melompat" dari satu slide ke slide lainnya. Fitur ini adalah fitur *action*. Kita bisa melompat ke slide tertntu, membuka alamat web, membuka file lain bahkan membuka aplikasi lain diluar *microsoft power point*.

Fitur ini memiliki fungsi yang sama dengan fitur hyperlink hanya saja menurut saya pribadi fitur *action* tampilannya jauh lebih mudah dimengerti jika dibandingkan dengan fitur hyperlink.

Secara umum fungsi dari *action* ini menghubungkan suatu objek dengan slide, aplikasi, file, atau alamat web yang kita inginkan. Jadi, ketika klik suatu objek maka *microsoft powerpoint* akan melakukan perintah yang sudah kita atur sebelumya.

## **Cara Pembuatan Microsoft PowerPoint Fitur Action**

1. Membuat Slide "Menu"

Langkah pertama membuat **slide menu** adalah dengan membuat **slide baru**. Maksud dari slide menu disini adalah slide yang berisi apa-apa saja yang akan ditampilkan di presentasi. Misalnya saya ingin membahas mengenai materi yang ada di kelas V sekolah dasar yaitu, tema 4: sehat itu penting, subtema 1: peredaran darahku sehat, pembelajaran: 1, mata pelajaran: ilmu pengetahuan alam dan bahasa indonesia. Maka slide yang saya buat adalah sebagai berikut:

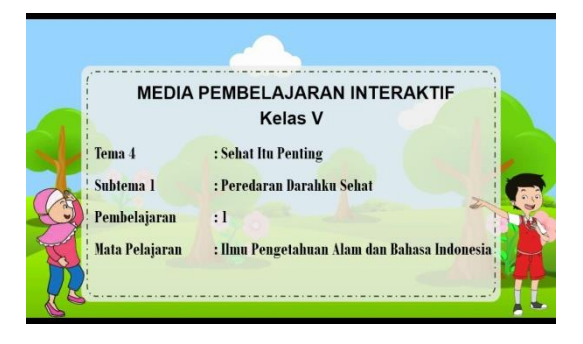

Silahkan anda sesuaikan dengan materi yang akan anda sampaikan, anda bisa menggunakan judul bahan ajar anda untuk slide menu ini. Atau anda bisa menggunakan kata **"Menu"** saja. Lalu saran saya gunakan gambar atau icon pada setiap point yang akan dibahas. Selain itu gunakan background yang tidak menggangu/simpel. Lalu tambahkan juga kata utama dari setiap point yang akan dibahas.

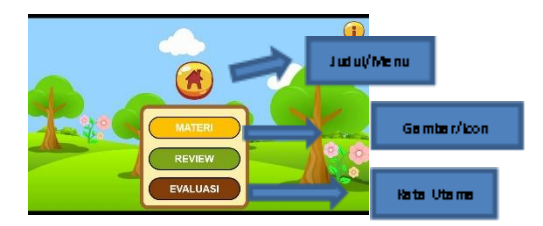

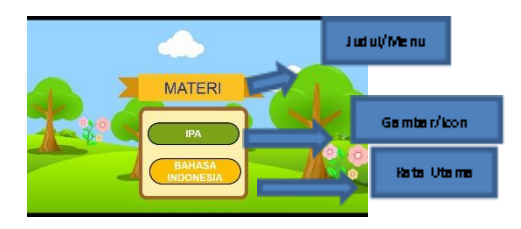

# 2. Membuat Slide Materi

Langkah kedua adalah membuat slide mengenai **materi yang anda akan sampaikan**. Karena saya akan membahas megenai peredaran darah manusia dan pantun, maka slide saya adalah sebagai berikut:

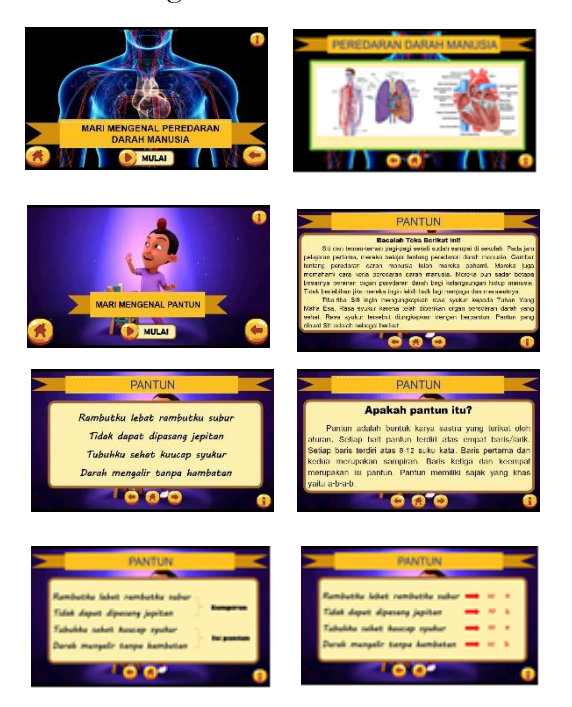

Buatlah slide yang baik dan menarik sehingga audiens bisa menangkap materi Anda dengan baik.

3. Menerapkan Fitur *Action* Pada Slide Tertentu

Langkah selanjutnya adalah menghubungkan slide tertentu (tujuan pembelajaran) dengan slide lainnya (menu) yang telah dibuat. Tujuan kita adalah ketika kita mengklik gambar/icon dan kata utama dari suatu slide, maka kita akan melompat ke slide tersebut. Langkahlangkahnya adalah sebagai berikut:

1) **Klik gambar/icon pertama** lalu pilih **Insert** lalu **Action**.

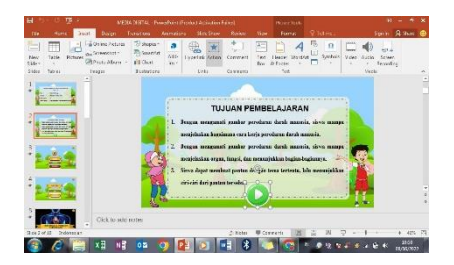

2) Maka akan muncul tampilan seperti dibawah ini.

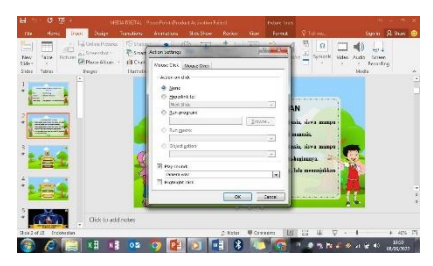

- 3) Karena kita akan menjalankan Action ketika **mengklik suatu objek** maka kita pilih Mouse Click lalu pilih Hyperlink to lalu klik Slide.
- 4) Selanjutanya akan mucul tampilan dari slide-slide yang sudah Anda buat. Anda bisa **melihat isi** dari tiap slide dengan **mengklik slidenya**. Karena saya memilih icon mulai untuk ke slide menu maka saya memilih **Slide 3**. Selanjutnya **klik OK** dan **OK**.

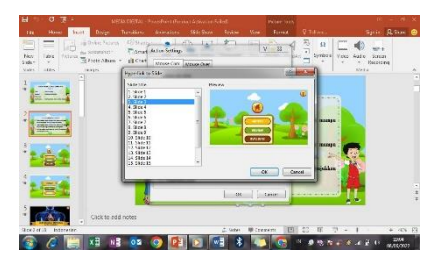

5) Uji slide tujuan pembelajaran tersebut sebelum melanjutkan ke tahap berikutnya. Cara mengujinya adalah dengan pilih **slide show**.

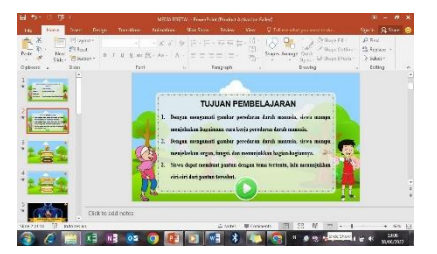

6) Lalu pilih gambar/icon yang sudah diberi Action tadi "Icon Mulai", ciri objek yang telah diberikan Action akan **mengubah bentuk kursor** menjadi bentuk tangan ketika menyorotnya.

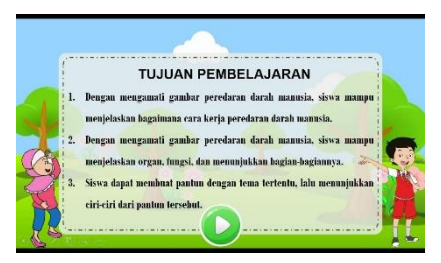

- 7) **Klik gambar/icon** tersebut. Jika melakukan langkah diatas dengan benar maka slide akan langsung menuju ke **slide yang dituju** (menu). Tekan **tombol Esc** pada keyboard untuk keluar dari Slideshow.
- 8) Tambahkan **fitur Action** pada gambar/icon yang lain dengan cara yang sama. Jangan lupa

untuk **sesuaikan dengan slide yang dipilih**. Lalu tambahkan juga *fitur Action* pada kata utama agar ketika di klik akan menuju ke slide yang dituju.

# **Cara Penggunaan**

- 1. Pertama-tama yang harus dilakukan oleh seorang guru jika ingin menggunakan media ini adalah menentukan materi yang akan disampaikan untuk kelas, tema, subtema dan pembelajaran ke-berapa sebagai contoh di media pembelajaran digital berbasis *microsoft powerpoint* fitur *action* yang saya buat, saya menggunakan materi di kelas 5 sekolah dasar, tema 4: sehat itu penting, subtema 1: peredaran darahku sehat, pembelajaran: 1, mata pelajaran: ilmu pengetahuan alam materi peredaran darah manusia dan bahasa indonesia materi pantun.
- 2. Langkah kedua, guru membuka file *microsoft powerpoint* fitur *action* yang telah dibuat.
- 3. Langkah ketiga, setelah guru membuka file yang telah dibuat selanjutnya guru bisa membuka pelajaran dengan melakukan presensi, berdoa, dan lain sebagainya.
- 4. Langkah keempat, setelah guru membuka pelajaran, guru dipersilahkan untuk membuka slide microsot power point *action* satu persatu dimulai dari slide pertama hingga slide akhir dengan mengklik slide show untuk *microsot powerpoint action* yang telah saya buat ini saya pertama membuka slide 1 isinya yaitu tentang tema, subtema, pembelajaran ke-berapa dan mata pelajaran apa. Lalu slide 2 berisi tujuan dari pembelajaran tersebut disana terdapat icon yang sudah saya beri *action* ketika di klik akan beralih ke slide 3, di slide 3 ini berisi menu dimana guru bisa memilih materi, review, atau evaluasi.

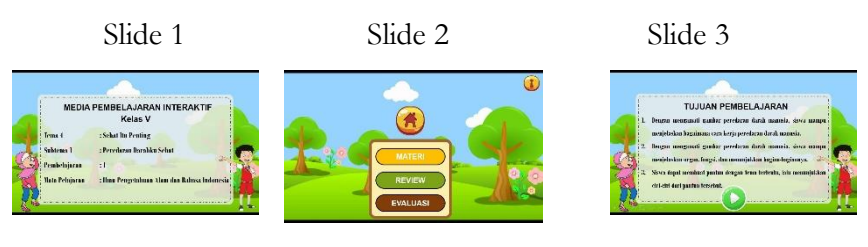

5. Langkah kelima, guru bisa mulai masuk ke materi pertama di slide ke 4 dengan klik "MATERI" pada slide 3, di sini saya memulai dengan mata pelajaran ilmu pengetahuan alam dengan klik "IPA" di slide 4 maka akan beralih ke slide 5 yang materinya berisi tentang peredaran darah manusia di slide 5 dan 6 untuk materi ini saya memberikan sebuah video tentang peredaran manusia kepada peserta didik.

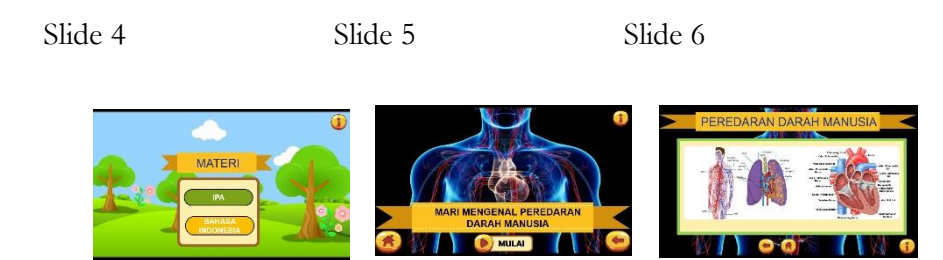

6. Langkah keenam, setelah materi pertama sudah selesai guru bisa kembali ke slide menu dengan mengklik icon rumah maka akan beralih ke slide 3.

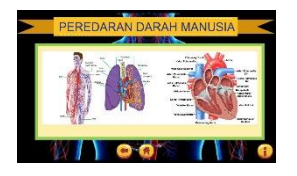

7. Langkah ketujuh, setelah beralih ke slide 3 lalu guru klik "MATERI" dan akan beralih ke slide 4 lalu klik "BAHASA INDONESIA" untuk melanjutkan ke mata pelajaran selanjutnya yaitu bahasa indonesia. Setelah itu akan beralih ke slide 7, 8, 9, 10, dan 11 tentang pantun.

Slide 3 Slide 4

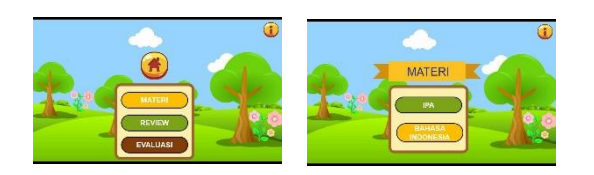

Slide 7 Slide 8

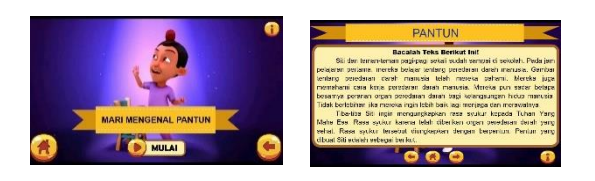

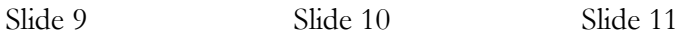

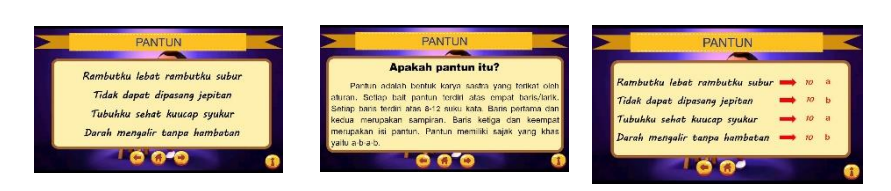

8. Langkah kedelapan, setelah guru menyelesaikan semua materinya, guru bisa kembali ke menu dengan cara mengklik icon rumah maka akan beralih ke slide 3. Setelah itu guru bisa melanjutkan ke review dengan klik "REVIEW" maka guru akan beralih ke slide 12. Di review ini guru bisa memasukkan review dalam bentuk apapun disini saya memilih untuk memasukkan permainan, peserta didik bisa memilih ingin bermain kartu ingatan yang ada pada slide 13 dan 14 atau teka-teki yang ada pada slide 15.

Slide 3 Slide 12

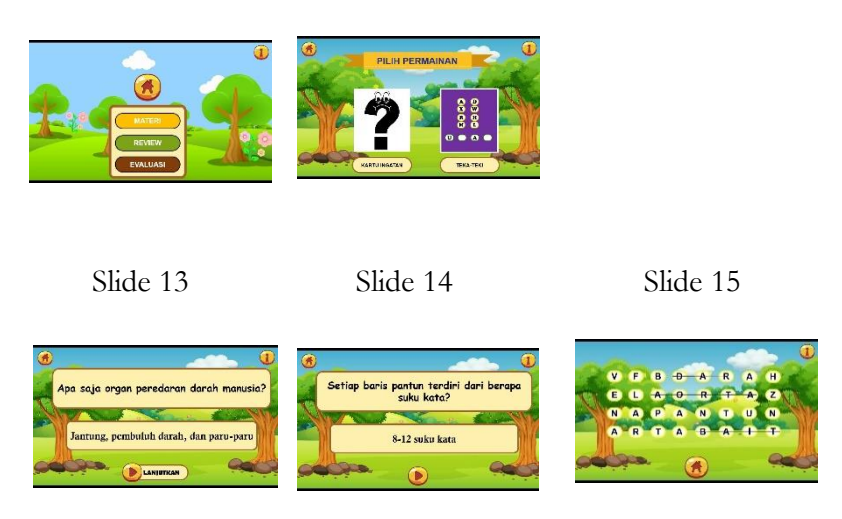

9. Langkah kesembilan, setelah guru selesai dengan review, guru bisa melanjutkan kebagian evaluasi dengan cara klik icon rumah maka akan beralih ke slide 3 lalu klik "EVALUASI" maka akan beralih ke slide 16. Di evaluasi ini terdapat PR untuk peserta didik.

Slide 3 Slide 16

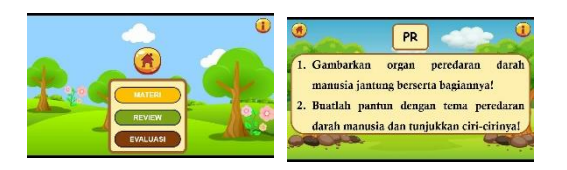

10. Langkah kesepuluh, setelah guru selesai dengan materi, review, dan evaluasi. Guru bisa menutup pembelajaran dengan berdoa dan berterima kasih kepada peserta didik. Guru bisa menambah beberapa slide untuk daftar pustaka dan profil guru tetapi ini sifatnya pilihan saja jadi bisa ditambahkan bisa juga tidak. Contohnya disini saya menambahkan referensi media di slide 17 dan profil saya di slide 18, untuk bisa ke slide 17 dan 18 saya menambahkan icon i di semua slide. Ketika nanti mengklik icon i maka akan beralih ke slide 17 dan ketika klik icon panah di slide 17 maka akan beralih ke slide 18.

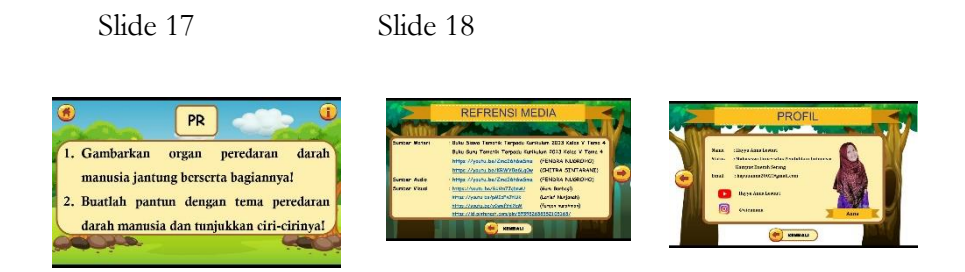

### **Diskusi Pembahasan**

Program *microsoft powerpoint* adalah sebuah program aplikasi keluarga *microsoft office* yang biasa digunakan sebagai media untuk presentasi. Program ini cukup sederhana untuk dipahami tetapi sangat menarik untuk mempresentasikan sesuatu. Sehingga, program ini sangat cocok digunakan sebagai media pembelajaran di dalam kelas. Salah satu kelebihan program *microsoft powerpoint* adalah memiliki fitur animasi yang sederhana yaitu suatu objek dapat muncul (*Entrance*) dari tidak ada, berubah (*Emphasis*), menghilang (*Exit*), dan bergerak (*Motion Path*). Apabila kempat fitur ini digabungkan akan mengasilkan suatu animasi yang cukup cantik. Selain ke-empat fitur tersebut, dapat diatur juga lamanya objek beranimasi. Kelebihan lainya, dalam program *microsoft powerpoint*  terdapat fasilitas fitur *action* yang memungkinkan suatu slide dikaitkan dengan slide yang lainnya, atau bisa mengkaitkan suatu slide dengan suatu file bahkan bisa dikaitkan dengan sebuah alamat *website*. Penggunaan fitur *action* sangat membantu guru dan peserta didik dalam pembelajaran di kelas. Selain itu dengan penyampaian informasi melalui media *microsoft powerpoint* menggunakan fitur *action* membangun proses pembelajaran semakin mudah untuk dipahami, mampu merangsang peserta didik untuk mengetahui lebih banyak informasi pembelajaran yang menarik, dan membuat suasana di kelas lebih santai dan interaktif.

Ada beberapa hal yang perlu diperhatikan oleh seorang guru untuk dapat mengoperasikan *microsoft powerpoint* fitur *action* dengan baik, yaitu:

- 1. Mempelajari software terlebih dahulu.
- 2. Guru sudah harus bisa mengoperasikan *LCD projector* dan komputer.
- 3. Mencantumkan poin-poin penting dalam pembelajaran.
- 4. Menggunakan warna yang menarik.
- 5. Menggunakan animasi gambar, foto, atau film pendek bila diperlukan.
- 6. Hindari suara-suara dari animasi yang mengganggu konsentrasi belajar, dan jangan terlalu banyak slide untuk setiap sesi.

7. Gunakan maksimal 20 slide.

### **Kelebihan Media Microsoft PowerPoint Fitur Action**

- 1. Kelebihan dari menggunakan fitur *action* di *microsoft powerpoint* ini adalah kita tidak perlu repot mengklik berkali-kali untuk menuju slide yang dituju. Selain itu juga tidak perlu repot keluar dari slideshow presentasi untuk membuka aplikasi atau file tertentu.
- 2. Media *microsoft powerpoint* fitur *action* ini efek visualnya sangat menarik. Secara penyajian media *microsoft powerpoint* fitur *action* ini dapat memberi tampilan yang menarik. Karena media ini dilengkapi dengan permainan warna, huruf, animasi, teks dan gambar atau foto.
- 3. Memudahkan guru untuk menyampaikan materi kepada peserta didik. Media pembelajaran *microsoft powerpoint* fitur *action* ini dapat membantu atau memudahkan seorang guru dalam proses belajar mengajar. Seorang guru tidak perlu banyak menerangkan materi yang sedang disajikan.
- 4. Merangsang peserta didik. Media *microsoft powerpoint* fitur *action* mampu merangsang peserta didik untuk mengetahui lebih jauh informasi mengenai materi yang tersaji.
- 5. Tampilan visual mudah dipahami. Pesan informasi secara visual yang disajikan oleh *microsoft powerpoint* fitur *action* dapat dengan mudah dipahami peserta didik.
- 6. Praktis. Media *microsoft powerpoint* fitur *action* ini juga merupakan alat yang praktis. Praktis dalam penggunaan maupun dalam penyimpanan. Media ini dapat disimpan dalam bentuk data optik atau magnetik, seperti CD, disket, dan flashdisk.

# **Kekurangan Media Microsoft PowerPoint Fitur Action**

1. Memakan waktu

*Microsoft powerpoint* fitur *action* ini memerlukan persiapan yang cukup menyita waktu dan tenaga. Untuk menggunakan media ini dibutuhkan kesabaran dan tahap demi tahap untuk menyusun dan membuatnya. Sehingga membutuhkan waktu yang tidak sedikit.

2. Hanya bisa dioperasikan windows

Media *microsoft powerpoint* fitur *action* ini hanya dapat dijalankan atau dioperasikan pada sistem operasi windows saja.

#### 3. Membutuhkan keahlian lebih

Untuk menggunakan media *microsoft powerpoint* fitur *action* ini dibutuhkan keahlian yang lebih untuk dapat membuat power point *action* yang benar, baik, dan menarik.

# **Kesimpulan**

Program *microsoft powerpoint* adalah program yang sederhana dan mudah untuk dgunakan sebagai media pembelajaran. Program ini memiliki fitur yang lengkap untuk mempercantik penampilan slide presentasi dan memudahkan penggunanya. Salah satu fitur itu adalah fitur *action*  yang bisa mempermudah penggunanya dalam menyampaikan presentasinya. Pembelajaran digital berbantuan komputer dengan media *powerpoint* diharapkan dapat lebih memotivasi guru dalam menyampaikan pelajaran dan peserta didik untuk dapat meningkatkan prestasi belajarnya.

### **Bibliografi**

Sutopo, A. H. (2012). Teknologi Informasi dan Komunikasi dalam Pendidikan. Yogyakarta: Graha III.

Angraini,Yelsi. (2012). Penerapan Media Power Point untuk Meningkatkan Kemampuan Mengenal Huruf Vokal Bagi Anak Tunarungu. Jurnal Ilmiah Pendidikan Khusus.

Arsyad, Media Pembelajaran, hal. 15. mengutip dari buku, Oemar Hamalik, Media Pendidikan, Bandung: Citra Aditya Bakti, (1989), hal. 45

Gumawang, Atang. (2011). Belajar Otodidak, Word, Excel, Power Point 2010 Plus Internet. Bandung: Informatika Bandung.

Mudlofir Ali & Rusyidiyah evi fatimatur. (2016) Desain pembelajaran inovatif. Jakarta:kharisma putra utama offset.

Sewasew, Daniel, Missaye M. & Gebeyehu A. (2015). A Comparative Study On Power Point Presentation And Traditional Lecture Method In Material Understandability, Effectiveness And Attitude. AcademicJournals, Vol.10 (2).

Daryanto. (2010). Media Pembelajaran Peranannya sangat penting dalam Mencapai Tujuan Pembelajaran. Yogyakarta: Gava Media.

Mudlofir, Ali. dan Rusydiyah, Evi F. (2016). Desain Pembelajaran Inovatif (Dari Teori ke Praktik). Jakarta: PT. Raja Grafindo Persada.

Wati, E.R. (2016). Ragam Media Pembelajaran. Surabaya: Kata Pena.

Creswell, J. W. (2010). RESEARCH DESIGN Pendekatan Kuantitatif, Kualitatif dan Mixed. Pustaka Belajar.